# <span id="page-1-0"></span>*Disclaimer and Legal Information*

Information in this document is provided in connection with Intel products. No license, express or implied, by estoppel or otherwise, to any intellectual property rights is granted by this document. EXCEPT AS PROVIDED IN INTEL'S TERMS AND CONDITIONS OF SALE FOR SUCH PRODUCTS, INTEL ASSUMES NO LIABILITY WHATSOEVER, AND INTEL DISCLAIMS ANY EXPRESS OR IMPLIED WARRANTY, RELATING TO SALE AND/OR USE OF INTEL PRODUCTS INCLUDING LIABILITY OR WARRANTIES RELATING TO FITNESS FOR A PARTICULAR PURPOSE, MERCHANTABILITY, OR INFRINGEMENT OF ANY PATENT, COPYRIGHT OR OTHER INTELLECTUAL PROPERTY RIGHT. Intel products are not intended for use in medical, life saving, life sustaining, critical control or safety systems, or in nuclear facility application. Intel may make changes to specifications and product descriptions at any time, without notice.

Designers must not rely on the absence or characteristics of any features or instructions marked "reserved" or "undefined." Intel reserves these for future definition and shall have no responsibility whatsoever for conflicts or incompatibilities arising from future changes to them.

The software described in this Intel® MPI Library Reference Manual may contain software defects which may cause the product to deviate from published specifications. Current characterized software defects are available on request.

This Intel® MPI Library Reference Manual, as well as the software described in it is furnished under license and may only be used or copied in accordance with the terms of the license. The information in this manual is furnished for informational use only, is subject to change without notice, and should not be construed as a commitment by Intel Corporation. Intel Corporation assumes no responsibility or liability for any errors or inaccuracies that may appear in this document or any software that may be provided in association with this document.

Except as permitted by such license, no part of this document may be reproduced, stored in a retrieval system, or transmitted in any form or by any means without the express written consent of Intel Corporation.

Developers must not rely on the absence or characteristics of any features or instructions marked "reserved" or "undefined." Improper use of reserved or undefined features or instructions may cause unpredictable behavior or failure in developer's software code when running on an Intel processor. Intel reserves these features or instructions for future definition and shall have no responsibility whatsoever for conflicts or incompatibilities arising from their unauthorized use.

Intel, the Intel logo, Intel Inside, the Intel Inside logo, Pentium, Itanium, Intel Xeon, Celeron, Intel SpeedStep, Intel Centrino, Intel NetBurst, Intel NetStructure, VTune, MMX, the MMX logo, Dialogic, i386, i486, iCOMP, Intel386, Intel486, Intel740, IntelDX2, IntelDX4 and IntelSX2 are trademarks or registered trademarks of Intel Corporation or its subsidiaries in the United States and other countries.

\* Other names and brands may be claimed as the property of others.

Copyright © 2004-2007 Intel Corporation

# <span id="page-2-0"></span>**MPI Legal Notices**

Intel® MPI Library is based in part on the MPICH2\* implementation of MPI from Argonne National Laboratory\* (ANL).

Intel® MPI Library is also based in part on InfiniBand Architecture\* RDMA drivers from MVAPICH2\* from Ohio State University's Network-Based Computing Laboratory.

# <span id="page-3-0"></span>*Contents*

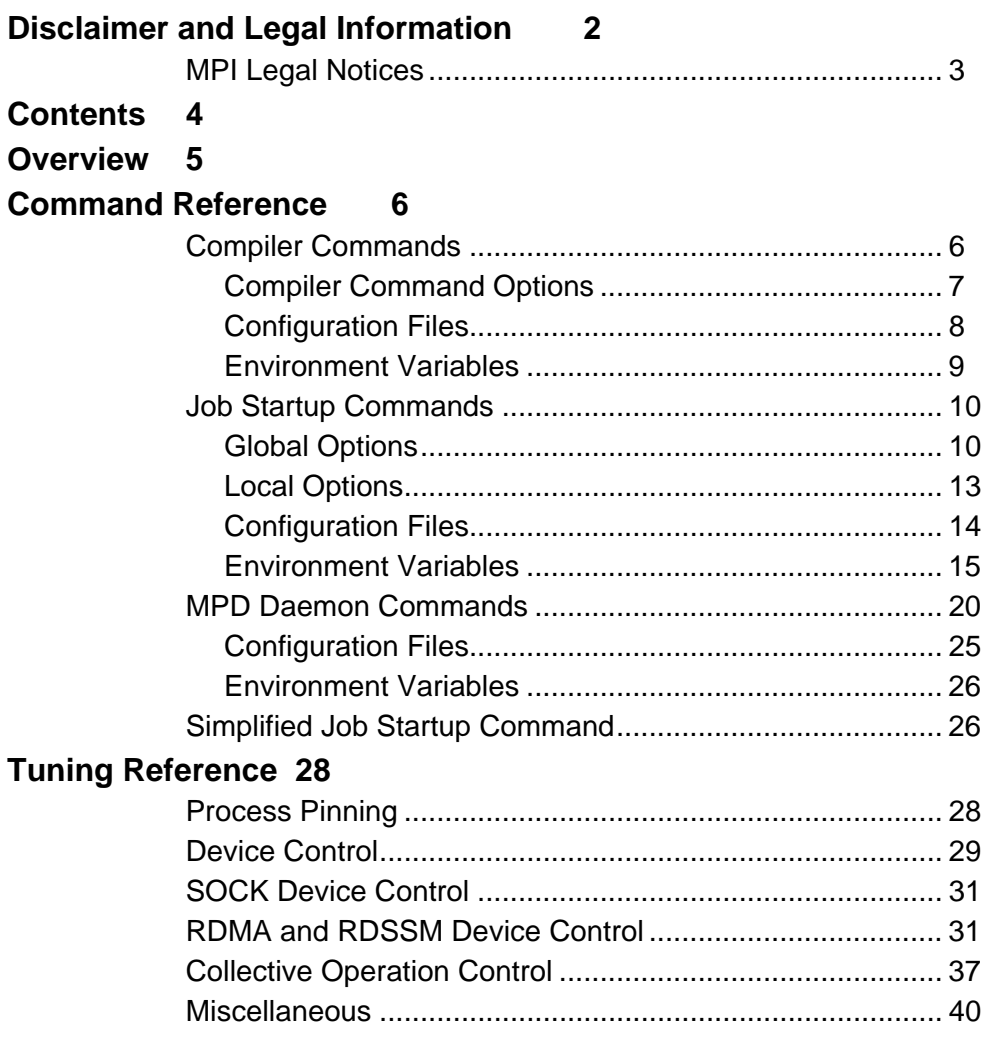

# <span id="page-4-0"></span>*Overview*

The Intel® MPI Library enables you to deliver maximum end user performance as soon as new processor and interconnect technology become available. The Intel® MPI Library is a multi-fabric message passing library that implements the Message Passing Interface, v2 (MPI-2) specification. It provides a standard library across Intel platforms that:

- Delivers best in class performance for enterprise, divisional, departmental and workgroup high performance computing. Intel MPI Library focuses on making applications perform better on IA based clusters.
- Enables to adopt MPI -2 functions as their needs dictate.

The Intel MPI Library enables you to change or upgrade interconnects as the technology becomes available without major changes to the software or to the operating environment.

The library is included in the following kits:

- *Intel MPI Library Runtime Environment* has the tools you need to run programs including MPD daemons and supporting utilities, shared  $(.s \circ)$  libraries, Release Notes, a Getting Started Guide, and a Reference Manual.
- *Intel MPI Library Development Kit* includes all of the Runtime Environment components plus compilation tools including compiler commands such as mpicc, include files and modules, static (.a) libraries, debug libraries, trace libraries, and test codes.

The goal of this *Reference Manual* is to provide you with a complete command and tuning reference for the Intel MPI Library.

# <span id="page-5-0"></span>*Command Reference*

# **Compiler Commands**

The following table lists available MPI compiler commands and the underlying compilers, compiler families, languages, and application binary interfaces (ABIs) that they support.

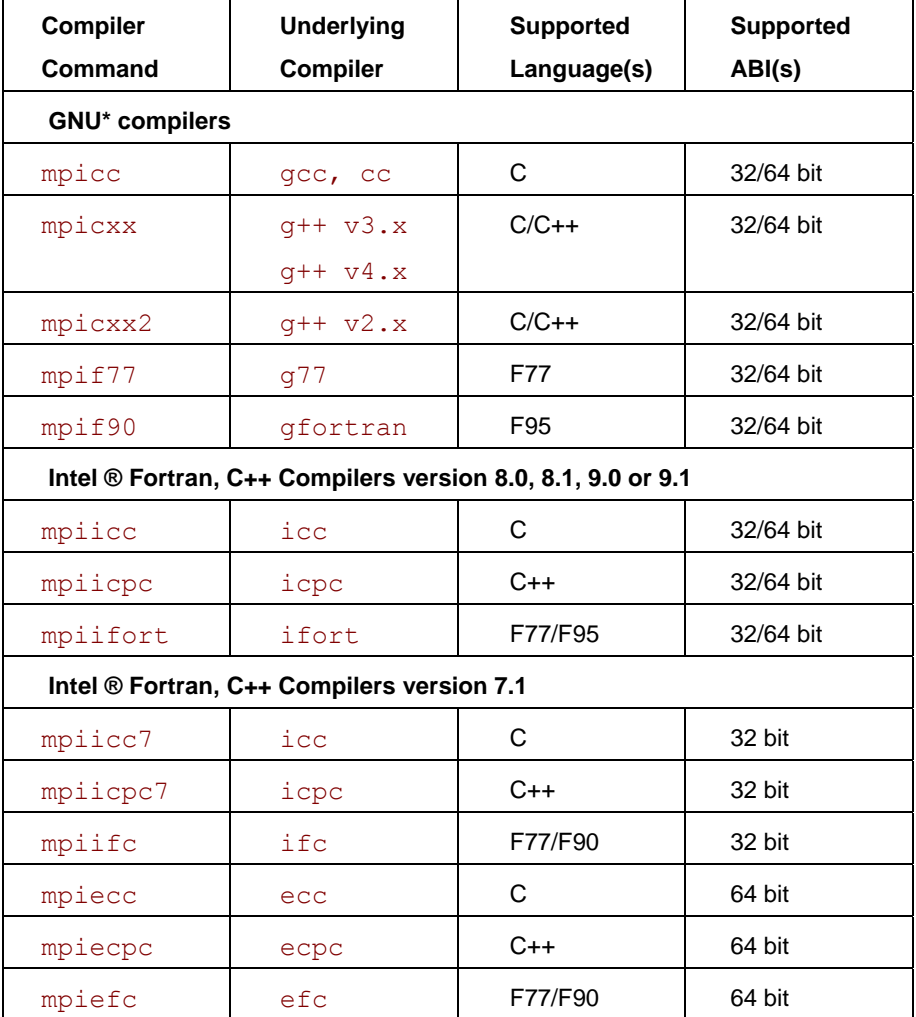

# **NOTES**

- *Compiler commands are available only in the Intel® MPI Library Development Kit.*
- *Compiler commands are in the <installdir>/*bin *directory. For Intel® 64 in 64-bitenabled compiler commands are in the <installdir>/*bin64 *directory and 32-bit compiler commands are in the <installdir>/*bin *directory.*
- *Ensure that the corresponding underlying compilers (32-bit or 64-bit, as appropriate) are already in your* PATH*.*
- *To port existing, MPI-enabled applications to Intel MPI Library, recompile all sources.*

# <span id="page-6-0"></span>**Compiler Command Options**

# **-show**

Use this option to display the compiler and link options without actually invoking mpicc and related commands. For example, use the following command to show the required compile flags, options, and include a path for compiling source files:

\$ mpicc -show -c test.c

Use the following command to show the required link flags, options, and libraries for linking object files:

\$ mpicc -show -o a.out test.o

This is useful for debugging, for submitting support issues, or for determining compile and link options for complex builds.

# **-echo**

Use this option to display everything that the command script does.

# **-{cc,cxx,fc,f77,f90}=***<compiler>*

Use this option to set the path/name of the underlying compiler to be used.

# **-g**

Use the  $-q$  option to compile a program in debug mode and link the resulting executable against the debugging versions of the libraries. See also I\_MPI\_DEBUG, in the *[Environment variables](#page-8-0)*, section for information on how to use additional debug features with the  $-g$  builds.

# **-O**

Use this option to enable optimization. If  $-q$  is used, the  $-0$  functionality is disabled. Specify  $-0$ explicitly if you want to enable optimization.

# **-t or –trace**

Use the  $-t$  option (or, equivalently, $-t$  race) to link the resulting executable against the Intel® Trace Collector library. Use the  $-t=1$  option (or, equivalently,–trace=log) to link the resulting executable against logging versions of the Intel MPI libraries and the Intel Trace Collector. The logging libraries trace internal Intel MPI library states in addition to the usual MPI function calls.

Include the installation path of the Intel Trace Collector in the VT\_ROOT environment variable to use this option.

# **-dynamic\_log**

Use this option in combination with the  $-t$  option to link in the Intel Trace Collector library dynamically. This option does not affect the default linkage method for other libraries.

Include the \$VT\_ROOT/slib in the LD\_LIBRARY\_PATH environment variable to run the resulting programs.

# **-profile=***<profile\_name>*

Use this option to specify the MPI profiling library to be used, where *<profile\_name*> is:

The name of the configuration file is *<u>profile</u>* name>.conf. The configuration file is located in the *<installdir>*/etc directory. Find the format description of this configuration file in the *[Configuration Files](#page-7-0)* section.

<span id="page-7-0"></span>• The library lib<profile name>.so or lib<profile name>.a is located in the same directory as the Intel MPI Library. This library is included before the Intel MPI Library during the link stage.

# **-static\_mpi**

Use this option to link the libmpi library statically. This option does not affect the default linkage method for other libraries.

# **-mt\_mpi**

Use this option to link the thread safe version of the Intel MPI Library. Depending on desired level of thread support MPI\_Init() returns support on requested level up to MPI THREAD MULTIPLE. Use the thread safe libraries if you request the thread support at the following levels MPI\_THREAD\_FUNNELED, MPI\_THREAD\_SERIALIZED or MPI THREAD MULTIPLE.

# **NOTES**

- o *If you specify either the* –openmp *or the* –parallel *options for the Intel® C Compiler, the thread safe version of the library is used.*
- o *If you specify one of the following options for the Intel® Fortran Compiler, the thread safe version of the library is used:* 
	- o –openmp
	- o –parallel
	- o –threads
	- o –reentrancy
	- o –reentrancy threaded

# **-nocompchk**

Use this option to disable compiler setup checks and to speed up compilation. By default, each compiler command performs checks to ensure that the appropriate underlying compiler is set up correctly.

# **-gcc-version=***<nnn>*

Use this option for compiler drivers  $mpicxx$  and  $mpiicpc$  when linking an application running in a particular GNU\* C++ environment. The valid *<nnn>* values are:

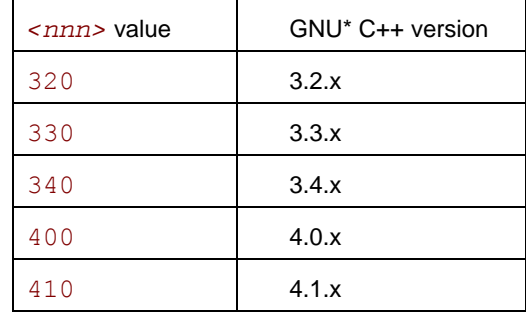

By default, the library compatible with the detected version of the GNU\* C++ compiler is used. Do not use this option if the GNU\* C++ version is older than 3.2.

# **Configuration Files**

You can create compiler configuration files using the following file naming convention:

```
<installdir>/etc/mpi<compiler>-<name>.conf
```
<span id="page-8-0"></span>where:

```
\langle \text{compiler} \rangle = \{cc, cxx, f77, f90\}, depending on the language being compiled
```

```
<name> = name of underlying compiler with spaces replaced by hyphens
```
For example, the  $\langle$  rame> value for cc  $-64$  is cc $-64$ 

Source this file, if it exists, prior to compiling or linking to enable changes to the environment on a per-compiler-command basis.

Create a profile configuration file for setting the options for the profile library. Use the following naming convention:

*<installdir>*/etc/*<profile\_name>*.conf

Use *<profile name>* as a parameter to the *–profile* option for compiler drivers.

The following variables can be defined in the profile of the configuration file:

PROFILE PRELIB - Libraries (and paths) to include before the Intel MPI Library

PROFILE POSTLIB - Libraries to include after the Intel MPI Library

PROFILE INCPATHS - C preprocessor arguments for any include files

For instance, create the file myprof.conf with the lines

PROFILE\_PRELIB="-L*<path\_to\_myprof>*/lib -lmyprof"

PROFILE\_INCPATHS="-I*<paths\_to\_myprof>*/include"

Use the command-line argument -profile=myprof for the relevant compile driver.

# **Environment Variables**

# **MPICH\_{CC,CXX,F77,F90}=***<compiler>*

Set the path/name of the underlying compiler to be used.

# **CFLAGS=<***flags***>**

Add additional CFLAGS to be used in compile and/or link steps.

# **LDFLAGS=***<flags>*

Set additional LDFLAGS to be used in the link step.

# **VT\_ROOT=***<path>*

Set Intel® Trace Collector installation directory path.

## **IDB\_HOME=***<path>*

Set Intel® Debugger installation directory path.

# **MPICC\_PROFILE=***<profile\_name>*

Specify a profile library. This has the same effect as if '-profile=*<profile\_name>* were used as an argument to mpicc.

# <span id="page-9-0"></span>**Job Startup Commands**

# **mpiexec**

#### **Syntax**

```
mpiexec <g-options> <l-options> <executable>
or 
mpiexec <g-options> <l-options> <executable> : \ 
<l-options> <executable> 
or
```

```
mpiexec –configfile <file>
```
#### **Arguments**

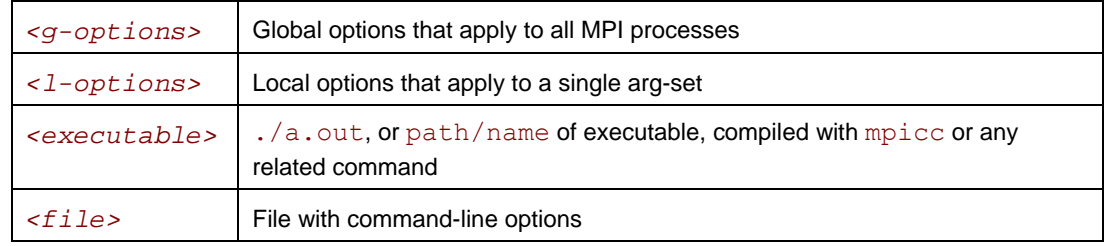

#### **Description**

In the first command-line syntax, run the specified *<executable>* with the specified options. All global and/or local options apply to all MPI processes. A single arg-set is assumed. For example, the following command executes a . out over the specified  $\lt\#$  of processes>:

```
$ mpiexec –n <# of processes> ./a.out
```
In the second command-line syntax, divide the command line into multiple arg-sets, separated by colon characters. All the global options apply to all MPI processes, but the various local options and *<executable>* can be specified separately for each arg-set. For example, the following command would run each given executable on a different host:

```
$ mpiexec –n 2 –host host1 ./a.out : \ 
           -n 2 –host host2 ./b.out
```
In the third command-line syntax, read the command line from specified *<file>*. For a command with a single arg-set, the entire command should be specified on a single line in *<file>*. For a command with multiple arg-sets, each arg-set should be specified on a single, separate line in *<file>*. Global options should always appear at the beginning of the first line in *<file>*.

MPD daemons must already be running in order for mpiexec to succeed.

# **NOTES**

```
o If "." is not in the path on all nodes in the cluster, specify <executable> as ./a.out
   rather than a.out.
```
# **Global Options**

# **-version or -V**

Use this option to display Intel MPI Library version information.

# **-nolocal**

Use this option to avoid running *<executable>* on the host where  $mpi$ exec is launched. This option is useful, for example, on clusters that deploy a dedicated master node for starting the MPI jobs, and a set of compute nodes for running the actual MPI processes.

# **-perhost** *<# of processes>*

Use this option to place the indicated number of consecutive MPI processes on every host.

The mpiexec command controls how the ranks of the processes are allocated to the nodes in the cluster. By default, mpiexec uses round-robin assignment of ranks to nodes. This placement algorithm may not be the best choice for your application, particularly for clusters with SMP nodes.

In order to change this default behavior, set the number of processes per host using the –perhost option, and set the total number of processes by using the –n option (see *[Local Options](#page-12-0)*). Then the first *<# of processes>* indicated by the –perhost option is executed on the first host, the next *<# of processes>* is on the next one, and so on.

This is shorthand for using the multiple arg-sets that run the same number of processes on each indicated host. The –perhost option is equivalent to the second command-line syntax of the mpiexec command.

# **-machinefile** *<machine file>*

Use this option to place the ranks of processes in compliance with the machine file. *<machine file*> has a list of host names, one per line. Use a short host name or a fully qualified domain name. Repeat the same host to match the number of processes executing on that host. You can use the following format to avoid repetition of the same host name: <host name>:<number of *processes>*. Blank lines and lines that start with '#' as the first character on the line are ignored.

Example:

The configuration file is as follows:

host1 host1 host2 host2 host3 Or, equivalently: host1:2  $host2.2$ host3

Execute the following command to launch MPI application

mpiexec –machinefile *<machine file>* –n *<# of processes>* ./a.out

# **-genv** *<ENVVAR> <value>*

Use this option to set the *<ENVVAR>* environment variable to the specified *<value>* for all MPI processes.

# **-genvnone**

Use this option to suppress the propagation of any environment variables to any MPI processes. The default is to propagate the entire environment from which mpiexec was called.

# **-g***<l-option>*

Use this option to apply the named local option *<l-option>* globally. See section *[Local Options](#page-12-0)* for a list of all local options.

# **-tv**

Use this option to run *<executable>* under the TotalView<sup>\*</sup> debugger. For example:

\$ mpiexec –tv –n *<# of processes> <executable>*

See also Section *[Environment Variables](#page-14-0)* for information on how to select the TotalView\* executable file.

# **-idb**

Use this option to run *<executable>* under the Intel® Debugger. For example:

```
$ mpiexec –idb –n <# of processes> <executable>
```
Include the installation path of the Intel Debugger in the IDB HOME environment variable.

# **-gdb**

Use this option to run *<executable>* under the GNU<sup>\*</sup> debugger. For example:

```
$ mpiexec –gdb –n <# of processes> <executable>
```
# **-gdba** *<jobid>*

Use this option to attach the GNU<sup>\*</sup> debugger to existing  $\lt j \circ bid$ . For example:

```
$ mpiexec –gdba <jobid>
```
# **-l**

Use this option to insert the MPI process rank at the beginning of all lines written to standard output.

# **-s** *<spec>*

Use this option to direct standard input to specified ranks.

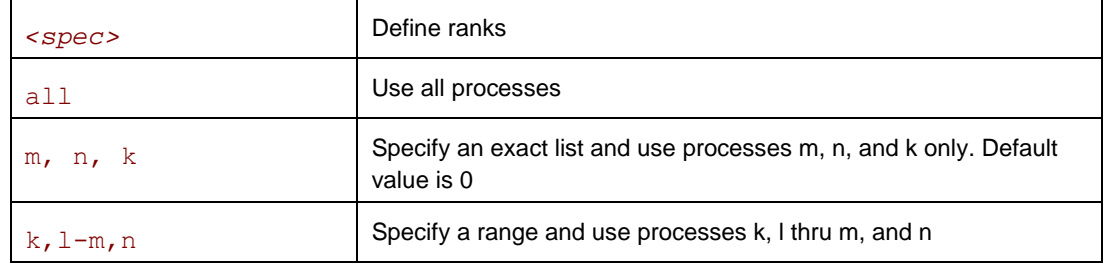

# **-ifhn** *<interface/hostname>*

Use this option to specify the network interface which is used for communications with MPD on the local node. *<interface/hostname>* should be an IP address or a hostname associated with the alternative network interface.

#### <span id="page-12-0"></span>**-m**

Use this option to merge output lines.

## **-a** *<alias>*

Use this option to assign *<alias>* to the job.

# **-ecfn** *<filename>*

Use this option to output xml exit codes to the file *<filename>* .

# **-ordered-output**

Use this option to make sure that each line from all processes is printed correctly without mixing the lines with each other. This makes sense if your application prints a lot of output from each process.

This option affects output both from stdio and stderr.

#### **NOTE**

o *At least one (the last) print operator MUST have the EOL '\n' character at the end. Otherwise, the application may hang because the stdio/stderr output gathering procedure waits for the '\n' character to be sure the whole line has been received.* 

# **-trace [<libraries for preloading>]**

Use this option to preload the indicated libraries to every process. The behavior of the option is the following:

- 1. If the  $-$ trace option is used without any parameters and MPIEXEC TRACE LIBS is not set, libVT.so will be preloaded (default case).
- 2. If the –trace option is used with a parameter, the library list for preloading will be taken from the option parameter.
- 3. If MPIEXEC\_TRACE\_LIBS is set and –trace is used without a parameter, MPIEXEC TRACE LIBS contains the list of libraries for preloading.
- 4. If MPIEXEC\_TRACE\_LIBS exists and –trace is used with a parameter, the environment variable is ignored and as in 2 above the library list for preloading is taken from the parameter.

If the option is used without any parameters, the  $\exists$  ibVT. so library will be preloaded. This is the default value.

The mpiexec command allows controlling the library preloading process in this case. It is not necessary to set the LD\_PRELOAD environment variable to preload libraries. LD\_PRELOAD is used to preload the ITC library to intercept MPI calls from each process.  $\exists$  ib $\nabla$ T. so is chosen as the default value in this case.

# **Local Options**

# **-n** *<# of processes>* **or -np** *<# of processes>*

Use this option to set the number of MPI processes to run the current arg-set.

# **-env** *<ENVVAR> <value>*

Use this option to set the *<ENVVAR>* environment variable to specified *<value>* for all MPI processes in the current arg-set.

# <span id="page-13-0"></span>**-host** *<nodename>*

Use this option to specify particular *<nodename>* on which the MPI processes in the current argset are to be run. For example, the following will run the executable  $a$ . out on host host 1 only:

\$ mpiexec –n 2 –host host1 ./a.out

## **-path** *<directory>*

Use this option to specify the path to *<executable>* that is to be run in the current arg-set.

## **-wdir** *<directory>*

Use this option to specify the working directory in which *<executable>* is to be run in the current arg-set.

# **-umask** *<umask>*

Use this option to perform the 'umask <umask>' command for the remote process.

## **-envall**

Use this option to propagate all environment variables in the current environment.

#### **-envnone**

Use this option to suppress the propagation of any environment variables to the MPI processes in the current arg-set. The default is to propagate the entire environment from which  $mpi$ exec was called.

# **-envlist** *<list of env var names>*

Use this option to pass a list of environment variables with their current values.

# **-configfile** *<filename>*

Use this option to specify the file *<filename>* that contains command-line options. For example, the configuration file contains the following commands to run the executables a out and b.out using the rdssm device over host1 and host2 respectively:

```
-host host1 -env I MPI DEBUG 2 -env I MPI DEVICE rdssm -n 2 ./a.out
-host host2 -env I MPI DEBUG 2 -env I MPI DEVICE rdssm -n 2 ./b.out
```
To launch the MPI application according to the above parameters, use:

```
mpiexec –configfile <filename>
```
# **Configuration Files**

Create mpiexec configuration files using the following file-naming convention:

*<installdir>*/etc/mpiexec.conf \$HOME/.mpiexec.conf \$PWD/mpiexec.conf

#### **Syntax**

The format of the mpiexec.conf files is a free-format text containing default mpiexec command-line options. Blank lines and lines that start with '#' as the first character on the line are ignored.

<span id="page-14-0"></span>If these files exist, their contents are prepended to the command-line options for  $mpi$ exec in the following order:

- 1. System-wide *<installdir>*/etc/mpiexec.conf (if any)
- 2. User-specific \$HOME/.mpiexec.conf (if any)
- 3. Session-specific \$PWD/mpiexec.conf (if any)

This applies to all forms of the mpiexec command.

Use the mpiexec.conf files to specify the default options you will apply to all mpiexec commands. For example, to specify a default device, add the following line to the respective mpiexec.conf file:

-genv I\_MPI\_DEVICE *<device>*

# **Environment Variables**

# **I\_MPI\_NETMASK**

Choose the network interface for MPI communication over sockets.

## **Syntax**

#### I\_MPI\_NETMASK=*<arg>*

#### **Arguments**

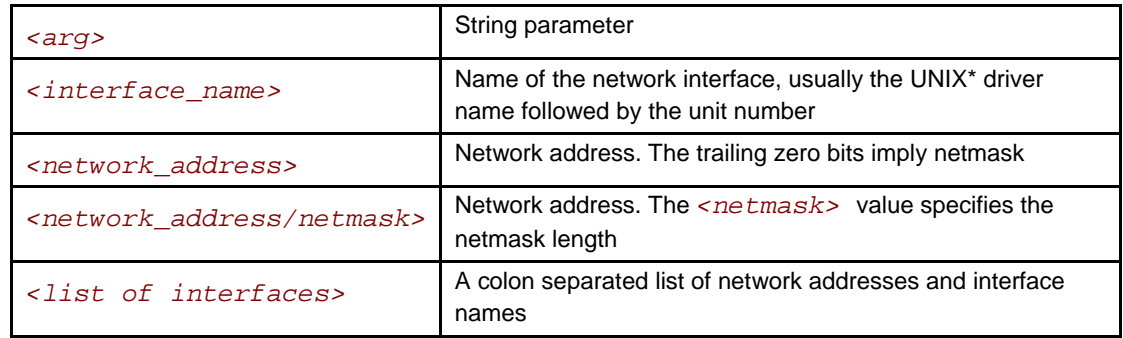

## **Description**

Set this variable to choose the network interface for MPI communication over sockets. If a list of interfaces is specified, the first available interface on the node is used for communication.

For example:

```
Specify <interface_name>: 
export I MPI NETMASK=ib0
Specify <network_address>:
export I_MPI_NETMASK=192.169.0.0 (imply netmask 255.255.0.0)
Specify <network_address/netmask>:
export I MPI NETMASK=192.169.0.5/24
Specify <list of interfaces>:
export I_MPI_NETMASK=192.169.0.5/24:ib0:192.169.0.0
```
# **MPIEXEC\_TIMEOUT**

Set the mpiexec timeout.

#### **Syntax**

#### MPIEXEC\_TIMEOUT=*<timeout>*

#### **Arguments**

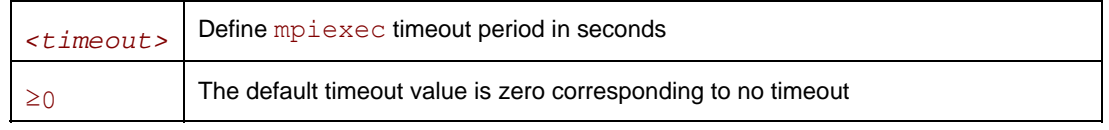

#### **Description**

Set this variable to make mpiexec terminate the job in *<timeout>* seconds after its launch. The *<timeout>* value should be greater than zero. Otherwise, the variable setting is ignored.

# **NOTES**

o *Set the MPIEXEC\_TIMEOUT variable in the shell environment before executing the mpiexec command. Do not use the -genv or -env options for setting the* <timeout> *value. Those options are used only for passing variables to the MPI process environment.* 

# **MPIEXEC\_TIMEOUT\_SIGNAL**

Define a signal number.

#### **Syntax**

MPIEXEC\_TIMEOUT\_SIGNAL=*<number>*

#### **Arguments**

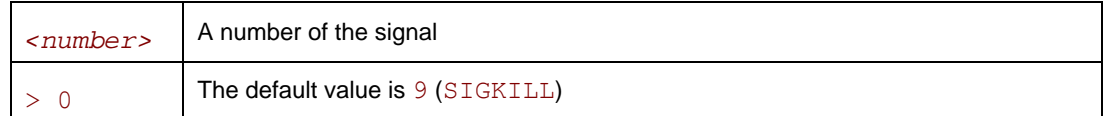

#### **Description**

Define a signal number for killing the processes of the task if the timeout pointed to by MPIEXEC TIMEOUT is over. If a wrong signal number not supported by the system is set, *mpiexec* prints a warning message and continues task termination using the default signal number 9 (SIGKILL).

# **MPIEXEC\_SIGNAL\_PROPAGATION**

Control signal propagation.

## **Syntax**

MPIEXEC\_SIGNAL\_PROPOGATION=*<arg>*

#### **Arguments**

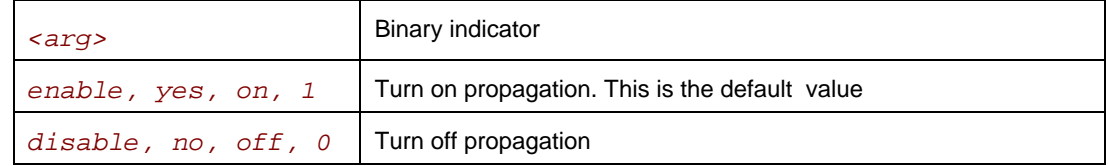

#### **Description**

Set this variable to control signal propagation. If it is turned on the signal is applied to all processes of the task. If signal propagation is disabled, the only process with rank #0 is killed with the given signal. The remaining processes are killed with the default signal 9 (SIGKILL).

# **NOTES**

o *MPIEXEC\_TIMEOUT\_SIGNAL and* MPIEXEC\_SIGNAL\_PROPAGATION *can work independently.* 

# **I\_MPI\_PMI\_EXTENSIONS**

Turn on/off the use of the PMI extensions.

**Syntax** 

I\_MPI\_PMI\_EXTENSIONS=*<arg>* 

#### **Arguments**

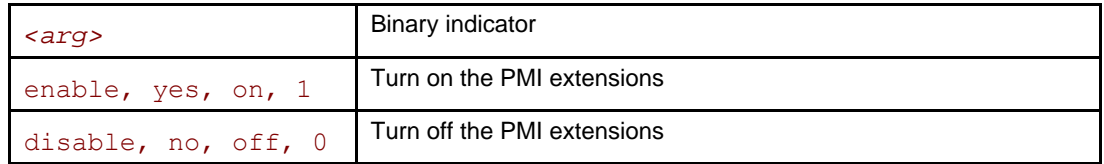

## **Description**

Use this variable to enable the use of the Intel MPI PMI extensions.

The extensions substantially decrease task startup time but they must be handled by the process manager. Set  $\langle \arg \rangle$  to disable if your process manager does not support these extensions.

# **NOTES**

o *Use the* enable *value with caution. Do not set it if your process manager does not support the PMI extensions. Otherwise, your application will not run.* 

# **I\_MPI\_PMI\_FAST\_STARTUP**

Turn on/off the new internal mpd algorithm intended for faster application startup.

#### **Syntax**

#### I\_MPI\_PMI\_FAST\_STARTUP=*<arg>*

#### **Arguments**

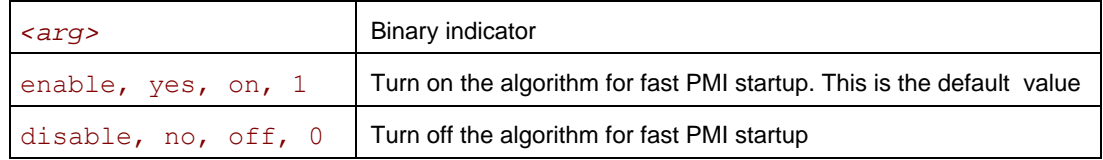

## **Description**

The new algorithm significantly decreases the application startup time. Some DAPL providers may be overloaded during startup of the large number of processes (greater then 512). To avoid this problem, turn off this algorithm by setting the I\_MPI\_PMI\_FAST\_STARTUP environment variable to disable.

# **I\_MPI\_DEVICE**

Select the particular network fabric to be used.

## **Syntax**

```
I_MPI_DEVICE=<device>[:<provider>]
```
## **Arguments**

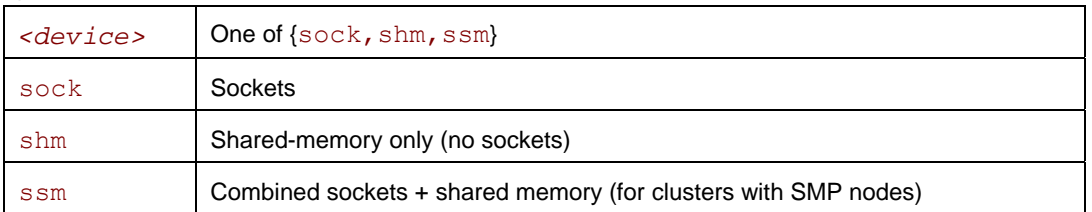

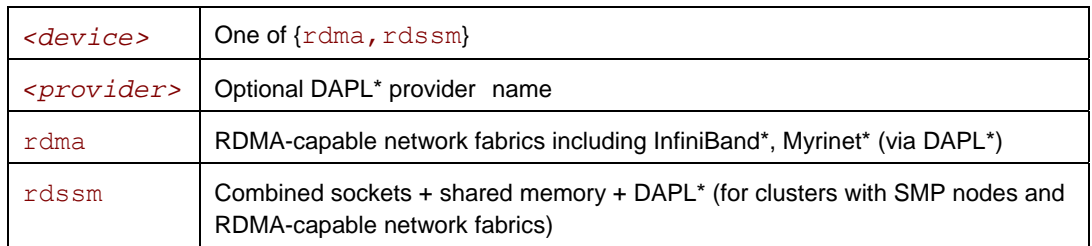

## **Description**

Set this variable to select a specific fabric combination. If the  $I$  MPI\_DEVICE variable is not defined, Intel MPI Library selects the most appropriate fabric combination automatically.

For example, to select shared-memory as the chosen fabric, use the following command:

\$ mpiexec -n *<# of processes>* -env I\_MPI\_DEVICE shm *<executable>*

Use the *<provider>* specification only for the {rdma,rdssm} devices.

For example, to select the OFED\* InfiniBand\* device, use the following command:

\$ mpiexec -n *<# of processes>* -env I\_MPI\_DEVICE rdssm:OpenIB-cma *<executable>*

For these devices, if *<provider>* is not specified, the first DAPL\* provider in /etc/dat.conf is used. If *<provider>* is set to none, the rdssm device establishes sockets connections between the nodes without trying to establish DAPL\* connections first.

# **NOTES**

- o *If you build the MPI program using* mpicc -g*, the debug-enabled version of the library is used.*
- o *If you build the MPI program using* mpicc –t=log*, the trace-enabled version of the library is used.*
- o *The debug-enabled and trace-enabled versions of the library are only available when you use the Intel® MPI Library Development Kit.*

# **I\_MPI\_FALLBACK\_DEVICE**

Set this environment variable to enable fallback to the available fabric. It is valid only for  $r \text{dsm}$ and rdma modes.

## **Syntax**

I\_MPI\_FALLBACK\_DEVICE=*<arg>*

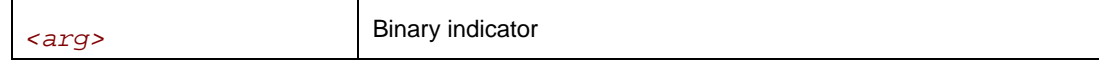

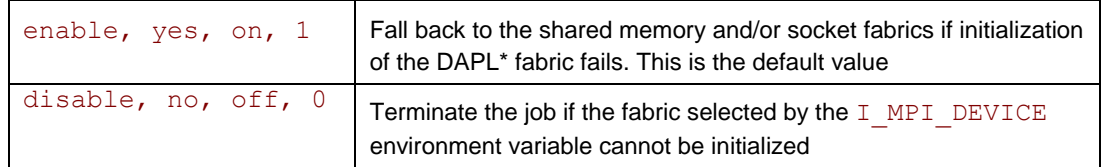

Set this variable to control fallback to the available fabric.

If I\_MPI\_FALLBACK\_DEVICE is set to enable and an attempt to initialize the specified fabric fails, the library falls back to the shared memory and/or socket fabrics. The exact combination of devices depends on the number of processes started per node. For example, the library can use only sockets or a mix of sockets plus shared memory (ssm) per node. This device ensures that the job will run but it may not provide the highest possible performance for the given cluster configuration.

If  $I$  MPI\_FALLBACK\_DEVICE is set to disable and an attempt to initialize the specified fabric fails, the library terminates the MPI job.

# **I\_MPI\_DEBUG**

Print out debugging information when an MPI program starts running.

## **Syntax**

## I\_MPI\_DEBUG=*<level>*

## **Arguments**

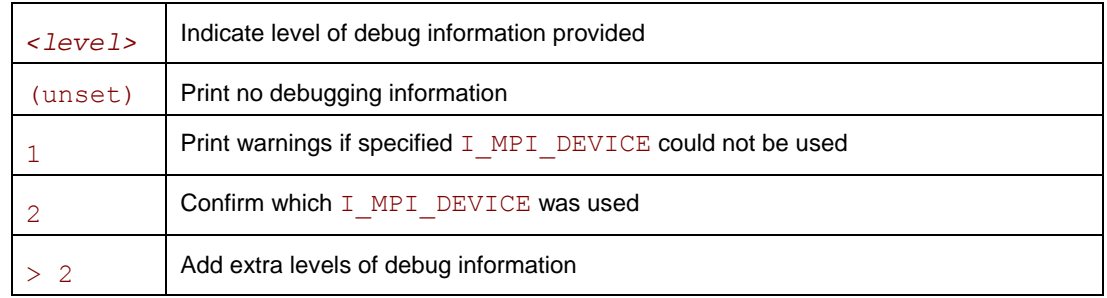

## **Description**

Set this variable to control the output of the debugging information.

The I\_MPI\_DEBUG mechanism extends the MPICH2\* MPICH\_DBG\_OUTPUT debug mechanism by overriding the current value and setting MPICH\_DBG\_OUTPUT=stdout.

In order to simplify process identification add the '+' or '-' sign in front of the numerical value for  $I$  MPI DEBUG. This setting produces debug output lines prepended with the MPI process rank, a UNIX process id, and a host name as defined at the process launch time. For example, the command:

```
$ mpiexec –n <# of processes> -env I_MPI_DEBUG +2 ./a.out
```
produces output debug messages in the following format:

I\_MPI: [rank#pid@hostname]Debug message

# **NOTES**

o *Compiling with mpicc -g causes considerable amounts of additional debug information to be printed.* 

# <span id="page-19-0"></span>**I\_MPI\_DAT\_LIBRARY**

Select the particular DAT library to be used.

# **Syntax**

I\_MPI\_DAT\_LIBRARY=*<library>*

## **Arguments**

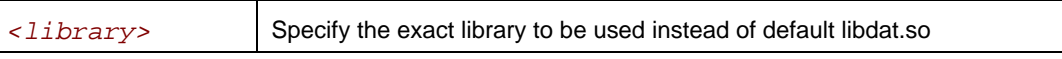

## **Description**

Set this variable to select a specific DAT library to be used. Specify the full path to the DAT library if it is not located in the dynamic loader search path.

# **NOTES**

o *Use this variable only if you are going to utilize a DAPL provider.* 

# **TOTALVIEW**

Select the particular TotalView\* executable file to use.

# **Syntax**

TOTALVIEW=*<path>*

## **Arguments**

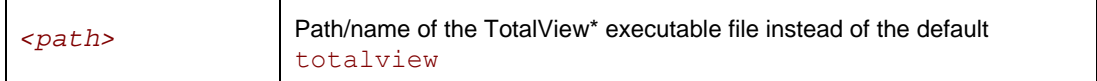

# **Description**

Set this variable to select a particular TotalView\* executable file.

# **MPD Daemon Commands**

# **mpdboot**

## **Syntax**

```
mpdboot [ -n <#nodes> ] [ -f <hostsfile> ] [ -h ] [ -r <rshcmd> ] \ 
          [ -u <user> ] [ -m <mpdcmd> ] [ --loccons ] [ --remcons ] \ 
          [ -s ] [ -d ] [ -v ] [ -1 ] [ --ncpus=<ncpus> ] [ -o ] 
or 
mpdboot [ --totalnum=<#nodes> ] [ --file=<hostsfile> ] [ --help ] \ 
          [ --rsh=<rshcmd> ] [ --user=<user> ] [ --mpd=<mpdcmd> ] \ 
         [--1occons ] [ --remcons ] [ --shell ] [ --debug ] \ \backslash [ --verbose ] [ -1 ] [ --ncpus=<ncpus> ] [ --ordered ]
```
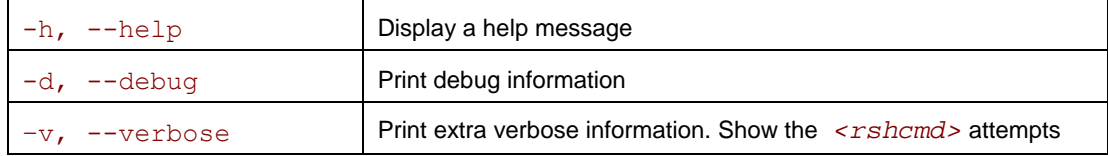

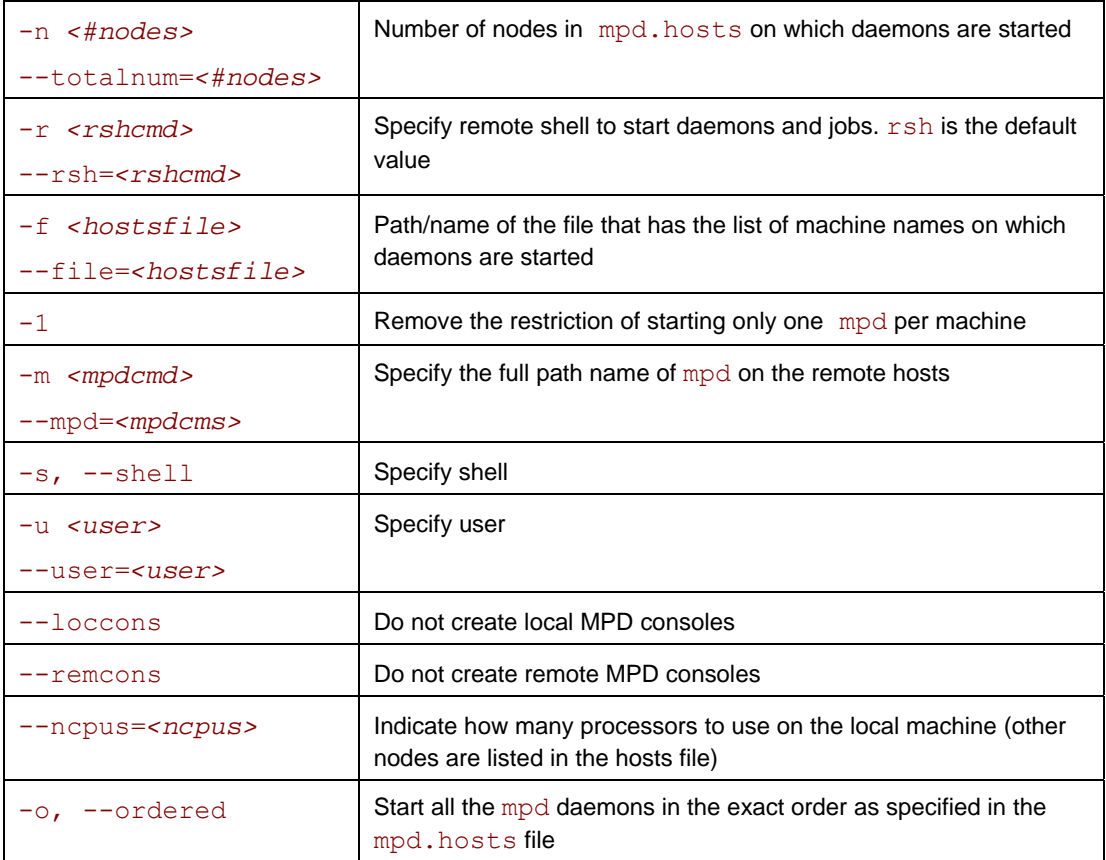

Start mpd daemons on the specified number of nodes by providing a list of node names in *<mpd.hosts>*.

The mpd daemons are started using the rsh command by default. If the rsh connectivity is not enabled, use the  $-r$  ssh option to switch over to ssh. Make sure that all nodes in the cluster can connect to each other via the rsh command without a password or, if the  $-r$  ssh option is used, via the ssh command without a password.

# **NOTES**

*The* mpdboot *command will spawn a MPD daemon on the host machine, even if the machine name is not listed in the* mpd.hosts *file.*

# **mpd**

## **Syntax**

```
mpd [ --help ] [ --host=<host> --port=<portnum> ] [ --noconsole ] \ 
    [--trace] [--echo] [--daemon] [--bullet] [ --ifhn <interface/hostname> ] [ --listenport <listenport> ]
```
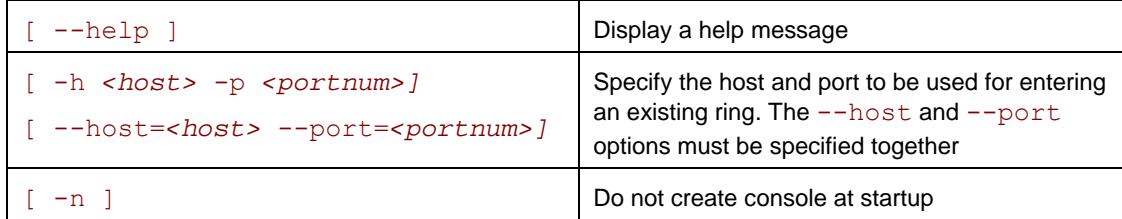

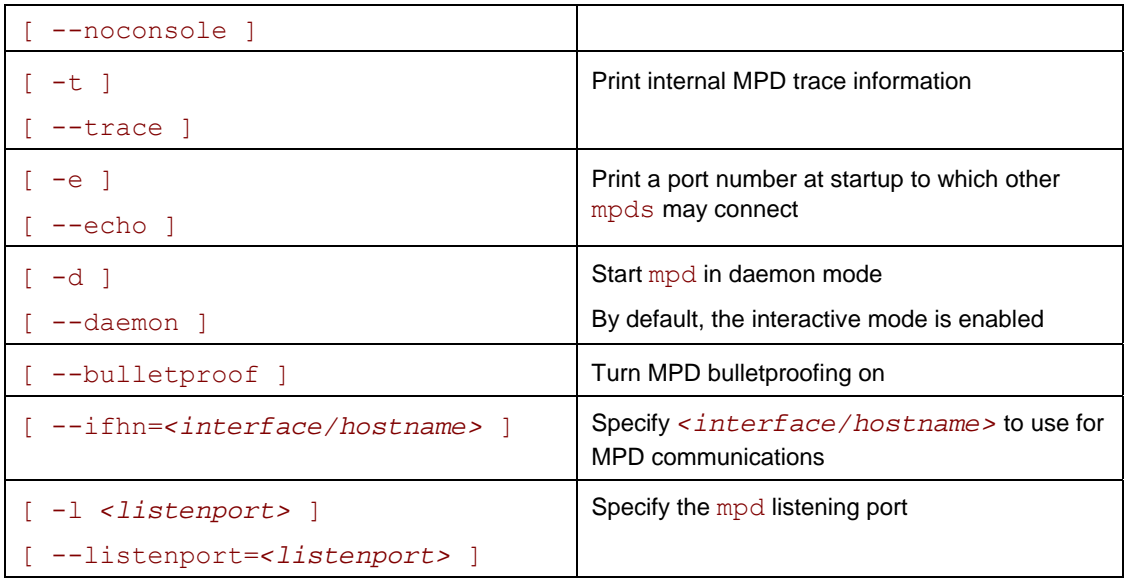

MPD is a process management system for starting parallel jobs. Before running a job, start mpd daemons on each host and connect them into a ring. Long parameter names may be abbreviated to their first letters by using only one hyphen and no equal sign. For example,

mpd –h masterhost -p 4268 –n

is equivalent to

```
mpd --host=masterhost --port=4268 –noconsole
```
The file named .mpd.conf must be present in the user's home directory with read and write access only for the user, and must minimally contain a line with secretword=*<secretword>*. To run mpd as root create the mpd.conf file in the /etc directory instead of .mpd.conf in the root's home directory. We do not recommend starting the MPD ring under the root account.

# **mpdtrace**

Determine whether mpd is running.

#### **Syntax**

```
mpdtrace [ -l ]
```
#### **Arguments**

-1 Show MPD identifiers instead of the hostnames

# **Description**

Use this command to list hostnames or identifiers of mpd in the ring. The identifiers have the form <*hostname>\_<port number>*.

# **mpdlistjobs**

List the running processes for a particular set of MPI jobs.

# **Syntax**

```
mpdlistjobs [ -u <username> ] [ -a <jobalias> ] [ -j <jobid> ] 
or 
mpdlistjobs [ --user=<username> ] [ --alias=<jobalias> ]\ 
[ --jobid=<jobid> ]
```
# **Arguments**

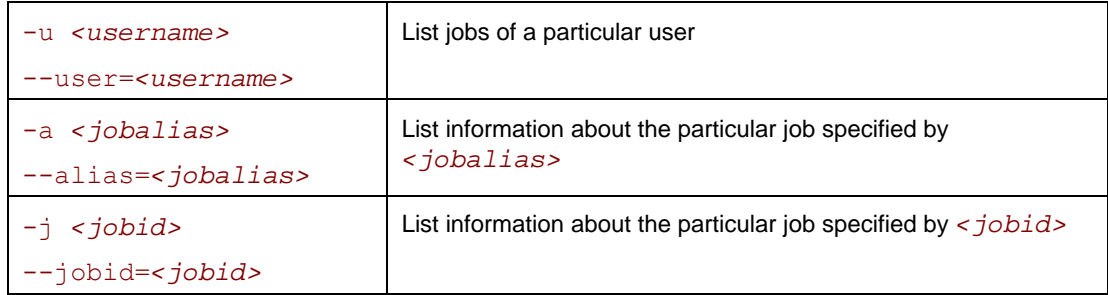

## **Description**

Use this command to list the running processes for a set of MPI jobs. All jobs for the current machine are displayed by default.

# **mpdkilljobs**

Kill a job.

## **Syntax**

mpdkilljobs [ *<jobnum>* ] [ -a *<jobalias>* ]

## **Arguments**

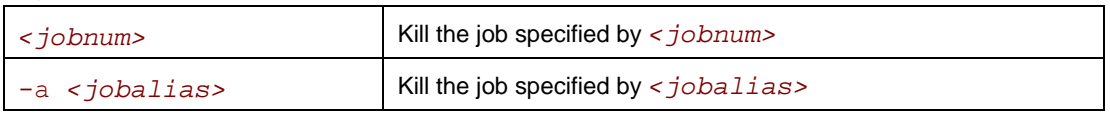

## **Description**

Use this command to kill the job specified by *<jobnum>* or by *<jobalias>*. Obtain *<jobnum>* and *<jobalias>* from the mpdlistjobs command. The *<jobid>* field has the following format: *<jobnum>*@<*mpdid>*.

# **mpdringtest**

Determine how much time is required for a ring loading.

## **Syntax**

```
mpdringtest [ number of loops ]
```
## **Arguments**

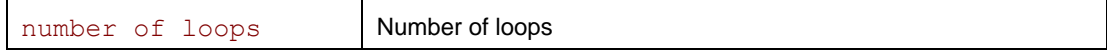

# **Description**

Use this command to test how long it takes for a message to circle the mpd ring.

# **mpdexit**

Shut down a single mpd daemon.

## **Syntax**

```
mpdexit <mpdid>
```
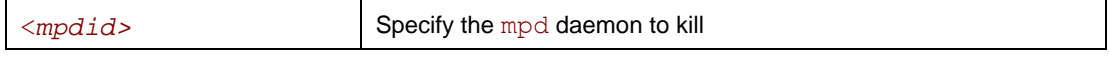

Use this command to cause the single mpd daemon to exit. Use <*mpdid>* obtained via the mpdtrace –l command in the form <*hostname>\_<port number>*.

# **mpdallexit**

Shut down all mpd daemons on all nodes.

## **Arguments**

This command takes no arguments.

## **Description**

Use this command to shutdown all mpd rings.

# **mpdcleanup**

## **Syntax**

```
mpdcleanup [ -f <hostsfile> ] [ -r <rshcmd> ] [ -u <user> ] \ 
             [ -c <cleancmd> ]
```
or

```
mpdcleanup [ --file=<hostsfile> ] [ --rsh=<rshcmd> ] \
```

```
 [ --user=<user> ] [ --clean=<cleancmd> ]
```
## **Arguments**

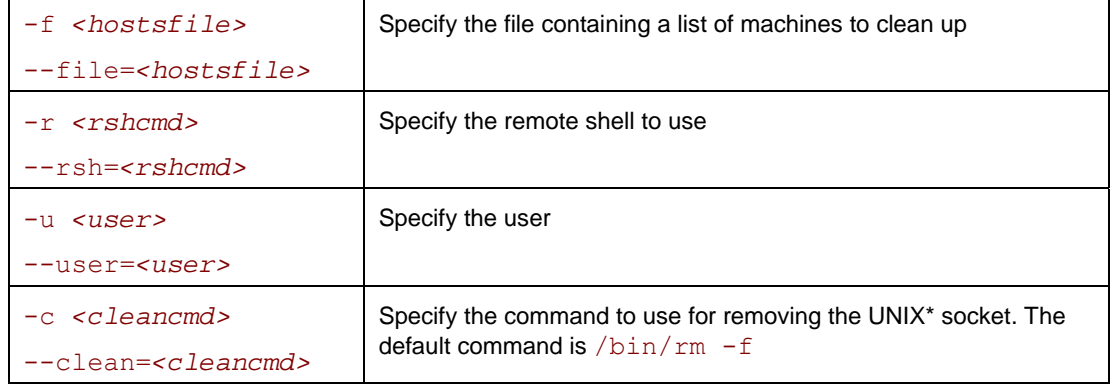

# **Description**

Use this command to remove the UNIX\* socket on local and remote machines.

# **mpdsigjob**

Apply a signal to a process running an application.

## **Syntax**

```
mpdsigjob sigtype [-j <jobid> | -a <jobalias> ] [-s | -g ]
```
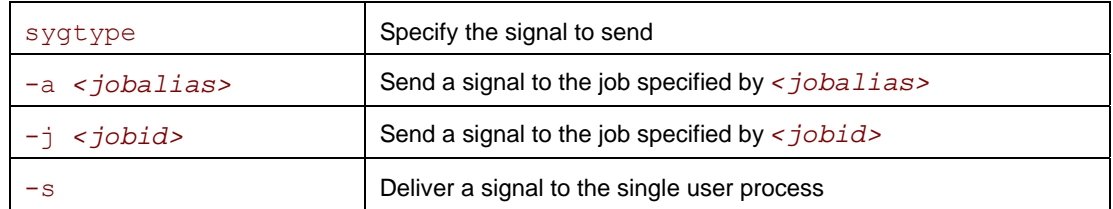

<span id="page-24-0"></span>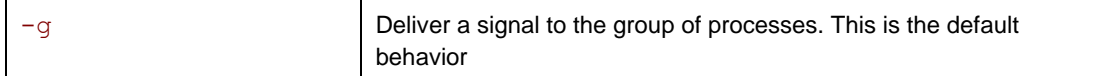

Use this command to deliver a specific signal to the processes of a running job. The desired signal is the first argument. Specify only one of two options:  $-j$  or  $-a$ .

# **mpdhelp**

#### **Syntax**

mpdhelp

#### **Arguments**

This command takes no arguments.

#### **Description**

Use this command to obtain a brief help message concerning mpd commands.

# **Configuration Files**

# **\$HOME/.mpd.conf**

This file contains the mpd daemon password and is required before setting up the mpd daemons. Use it to control access to the daemons by various Intel MPI Library users.

#### **Syntax**

The file has a single line:

secretword=*<mpd password>* 

or

MPD\_SECRETWORD=*<mpd password>*

## **Description**

An arbitrary *<mpd password>* string only controls access to the mpd daemons by various cluster users. Do not use Linux\* login passwords here.

Place the \$HOME/.mpd.conf file on a network-mounted file system, or replicate this file so that it is accessible as \$HOME/.mpd.conf on all nodes of the cluster.

When mpdboot is executed by some non-root *<user>*, this file should have user and ownership set to *<user>* and *<<user>'s group>* accordingly. The access permissions should set to 600 mode (only user have read and write privileges).

# **NOTES**

o MPD\_SECRETWORD *is a synonym for* secretword*.* 

# **mpd.hosts**

This file has a list of node names which the mpdboot command uses to start mpd daemons.

Ensure that this file is accessible by the user who runs mpdboot on the node where the mpdboot command is actually invoked.

## **Syntax**

The format of the mpd.hosts file is a list of node names, one name per line. Blank lines and the portions of any lines that follow a '#' character are ignored.

# <span id="page-25-0"></span>**Environment Variables**

# **PATH**

Ensure that the PATH settings include the path to mpdboot and other mpd daemon commands.

# **NOTES**

o *The <installdir>*/bin *directory (<installdir>*/bin64 *directory for Intel® 64 in 64 bit mode) and the path to Python\* version 2.2 or higher must be included in PATH in order for the* mpd *daemon commands to succeed.* 

# **MPD\_CON\_EXT**

Set a unique name for the mpd console file. This enables you to run several mpd rings under the same user account.

# **Syntax**

MPD\_CON\_EXT=*<tag>*

## **Arguments**

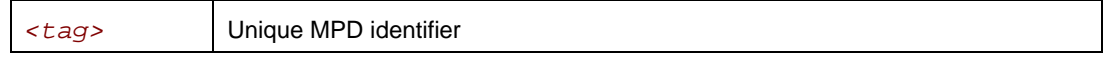

## **Description**

Set this variable to different unique values to allow several mpd rings to co-exist. Each mpd ring is associated with a separate MPD\_CON\_EXT value. Once this variable is set, you can start one mpd ring and work with it without affecting other available mpd rings. Set the appropriate MPD CON EXT value to work with a particular mpd ring.

Normally, every new mpd ring completely replaces the older one but setting the appropriate MPD\_CON\_EXT value allows simultaneous existence of several mpd rings.

See section *[Simplified Job Startup Command](#page-25-0)* to learn about an easier way to run several Intel MPI Library jobs at once.

# **I\_MPI\_MPD\_CONF**

Set the path/name of the mpd configuration file.

# **Syntax**

```
I_MPI_MPD_CONF=<path/name>
```
## **Arguments**

```
\langle path/name> \vert Absolute path of the MPD configuration file
```
# **Description**

Set this variable to define the absolute path of the file that is used by the mpdboot script instead of the default value \${HOME}/.mpd.conf.

# **Simplified Job Startup Command**

# **mpirun**

# **Syntax**

mpirun *[ <mpdboot options> ] <mpiexec options>*

# **Arguments**

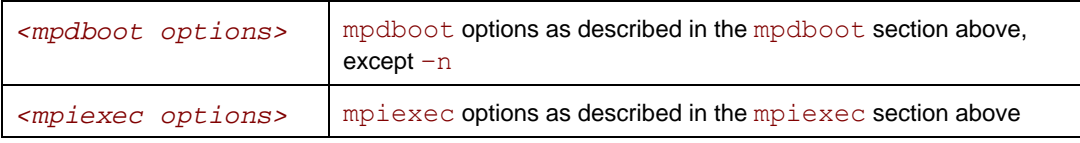

# **Description**

Use this command to start an independent ring of mpd daemons, launch an MPI job, and shut down the mpd ring upon job termination.

The first non-mpdboot option (including  $-n$  or  $-n$ ) delimits the mpdboot and mpiexec options. All options up to this point, excluding the delimiting option, are passed to the mpdboot command. All options from this point on, including the delimiting option, are passed to the mpiexec command.

All configuration files and environment variables applicable to the mpdboot and mpiexec commands are also pertinent to mpirun.

The set of hosts is defined by the following rules, which are checked in this order:

- 1. All host names from the mpdboot host file (either mpd. hosts or the file specified by the  $-f$ option).
- 2. All host names returned by the mpdtrace command, if there is an mpd ring running.
- 3. Local host (a warning is issued in this case).

The mpirun command also detects if the MPI job is submitted in a session allocated using a job scheduler like Torque\*, PBS Pro\*, LSF\* or Parallelnavi\* NQS\*. In this case, the mpirun command extracts the host list from the respective environment and uses these nodes automatically according to the above scheme.

In such instances, you do not have to create the mpd.hosts file yourself. Just allocate the session you need using the particular job scheduler installed on your system, and use the mpirun command inside this session to run your MPI job.

See the product *Release Notes* for a complete list of the supported job schedulers.

# <span id="page-27-0"></span>*Tuning Reference*

The Intel MPI Library provides many environment variables that can be used to influence program behavior and performance at run time. These variables are described below.

# **Process Pinning**

# **I\_MPI\_PIN\_MODE**

# **I\_MPI\_PIN\_PROCS**

Pin processes to the CPUs to prevent undesired process migration. Process pinning is performed if the operating system provides the necessary kernel interfaces.

# **Syntax**

I\_MPI\_PIN\_MODE=*<pinmode>*

I\_MPI\_PIN\_PROCS=*<proclist>*

#### **Arguments**

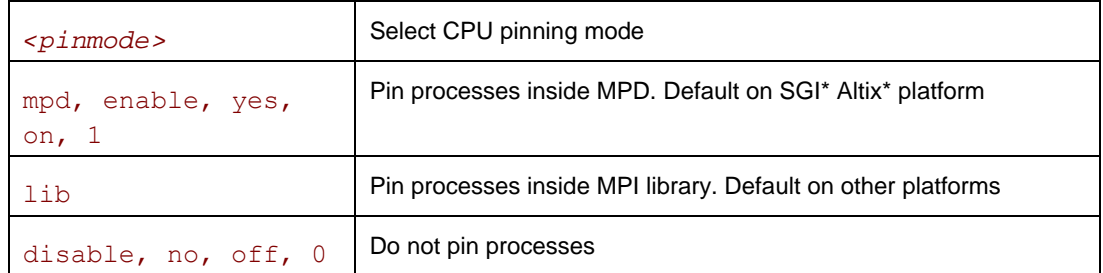

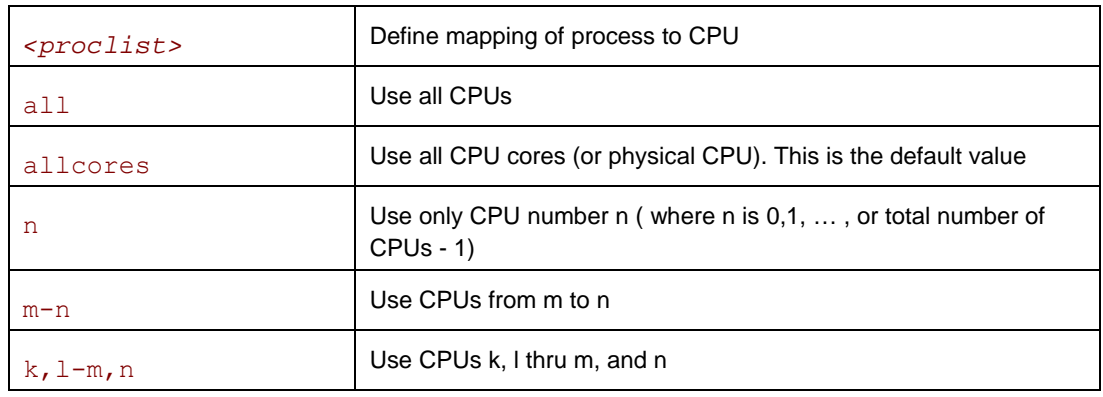

## **Description**

Set these variables to enable and control process pinning. The Intel MPI Library pins the process to the CPU by default. It assumes the allcores settings for the I\_MPI\_PIN\_PROCS variable. The mpd pining mode is used on  $SGI^*$  Altix\*. The lib pinning mode is used on other platforms.

Set the variable I\_MPI\_PIN\_MODE to lib to make the Intel MPI Library pin the processes. The already running MPI process pinned to CPU. There is no chance to co-locate the process CPU and its memory.

Set the variable I\_MPI\_PIN\_MODE to mpd to make the mpd daemon pin processes via system specific means, if they are available. The pinning is done before the MPI process is started. It is <span id="page-28-0"></span>possible to co-locate the process CPU and memory in this case. This pinning method has an advantage on the system with Non-Uniform memory Architecture (NUMA) like SGI\* Altix\* Under NUMA, a processor can access its own local memory faster than non-local memory. To avoid additional overhead on the memory operations MPI process should be located in the local memory of the processor.

Set the I\_MPI\_PIN\_PROCS variable to define the set of processors.

If no set of CPUs is defined in the system, the number and order of the processors correspond to the output of the cat /proc/cpuinfo command. If a CPU set is defined in the system, the I\_MPI\_PIN\_PROCS value refers to the logical processors enabled in the current process set.

This variable does not influence the process placement that is controlled by the mpdboot and mpiexec commands. However, when this variable is defined and a process is placed upon the node, that process is bound to the next CPU out of the specified set.

For example, to pin the processes to the CPU0 and CPU3 on each node globally, use the following command:

\$ mpirun -genv I\_MPI\_PIN\_PROCS 0,3 -n *<# of processes> <executable>* 

To pin the processes to different CPUs on each node individually, use the following command:

```
$ mpirun –host host1 -env I_MPI_PIN_PROCS 0,3 -n <# of processes> \ 
<executable> : -host host2 -env I_MPI_PIN_PROCS 1,2,3 \
```

```
-n <# of processes> <executable>
```
To print extra debug information about the process pining, use the following command:

```
$ mpirun -genv I MPI DEBUG 2 -m -host host1 -env I MPI PIN PROCS 0,3
\lambda_{\rm c}-n <# of processes> <executable> : -host host2 -env I MPI PIN PROCS
1,2,3 \ 
-n <# of processes> <executable>
```
# **NOTES**

o *The values of I\_MPI\_PIN\_MODE and I\_MPI\_PIN\_PROCS can be defined locally, on a per host level, or globally, for the entire system.* 

# **Device Control**

# **I\_MPI\_SPIN\_COUNT**

Control the spin count value.

## **Syntax**

I\_MPI\_SPIN\_COUNT=*<scount>*

#### **Arguments**

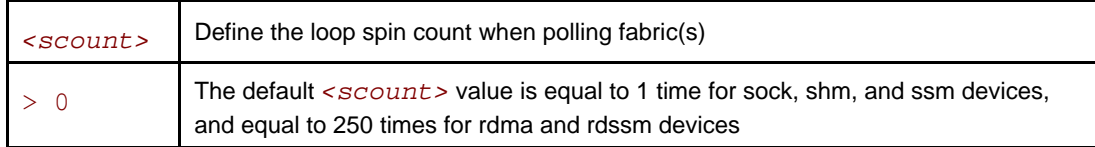

## **Description**

Set the spin count limit. The loop for polling the fabric(s) will spin  $\leq$  scount  $\geq$  times before freeing the processes if no incoming messages are received for processing. A smaller value for *<scount>* causes the Intel MPI Library to release the processor more frequently.

Use the I\_MPI\_SPIN\_COUNT environment variable for turning application performance. The best value for *<scount>* can be chosen on an experimental basis. It depends on the particular computational environment and application.

# **NOTES**

o *Use the* I\_MPI\_SPIN\_COUNT *environment variable with caution. Keep in mind that three different effects are possible: no effect, performance improvement, or performance degradation.* 

# **I\_MPI\_EAGER\_THRESHOLD**

Change the eager/rendezvous cutover point for all devices.

## **Syntax**

```
I_MPI_EAGER_THRESHOLD=<nbytes>
```
## **Arguments**

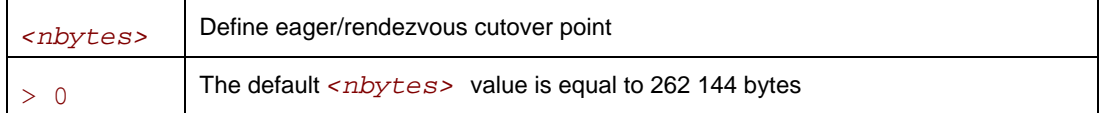

## **Description**

Set this variable to control the point-to-point protocol switchover point. Data transfer algorithms are selected based on the following scheme:

- Messages shorter than or equal in size to *<nbytes* > are sent using the eager protocol.
- Larger messages are sent by using the more memory efficient rendezvous protocol.

# **I\_MPI\_INTRANODE\_EAGER\_THRESHOLD**

Change the eager/rendezvous cutover point for intranode communication mode.

## **Syntax**

I\_MPI\_INTRANODE\_EAGER\_THRESHOLD=*<nbytes>* 

## **Arguments**

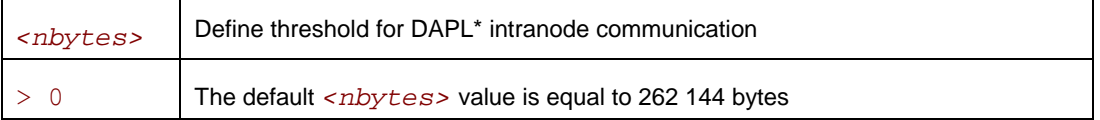

## **Description**

Set this variable to change the threshold for communication within the node. Data transfer algorithms are selected based on the following scheme:

- Messages shorter than or equal in size to *<nbytes>* are sent using the eager protocol.
- Larger messages are sent by using the more memory efficient rendezvous protocol.

If I\_MPI\_INTRANODE\_EAGER\_THRESHOLD is not set, the value of I MPI EAGER THRESHOLD is used.

# **I\_MPI\_SHM\_PROC\_THRESHOLD**

Change the static/dynamic shared memory segment(s) allocation mode for the shm device.

# **Syntax**

```
I_MPI_SHM_PROC_THRESHOLD=<nproc>
```
#### <span id="page-30-0"></span>**Arguments**

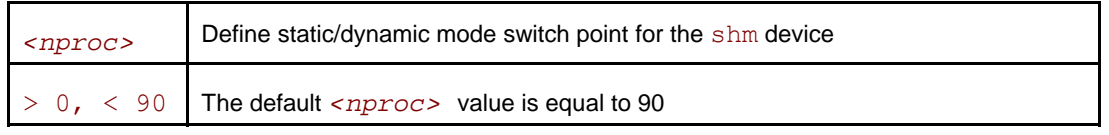

## **Description**

Set this variable to change the allocation mode for the shm device.

The following modes are available for the allocation of the shared memory segment(s) for the shm device:

- If the number of processes started on the system is less than the value specified by *<nproc>*, the static mode is used. In that case only one common shared memory segment is allocated for all processes during the initialization stage.
- Otherwise, the dynamic mode is used and the shared memory segments are allocated for each connection individually.

# **NOTES**

o *The dynamic connection establishment mode does not make sense when the static allocation mode is used. The* I\_MPI\_USE\_DYNAMIC\_CONNECTIONS *environment variable is not applicable in this case.* 

# **SOCK Device Control**

# **I\_MPI\_WAIT\_MODE**

Turn on/off a wait mode.

## **Syntax**

```
I_MPI_WAIT_MODE=<arg>
```
## **Arguments**

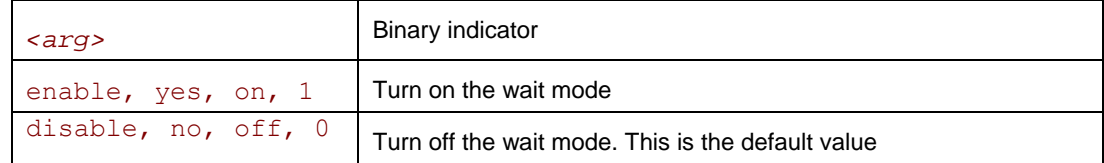

## **Description**

Set this variable to control the wait mode. If this mode is enabled, the processes wait for receiving messages without polling of the fabric(s). This can save CPU time for other tasks.

# **NOTES**

o *The wait mode supports the* sock *device only.* 

# **RDMA and RDSSM Device Control**

# **RDMA\_IBA\_EAGER\_THRESHOLD**

Change the eager/rendezvous cutover point.

## **Syntax**

RDMA\_IBA\_EAGER\_THRESHOLD=*<nbytes>*

## **Arguments**

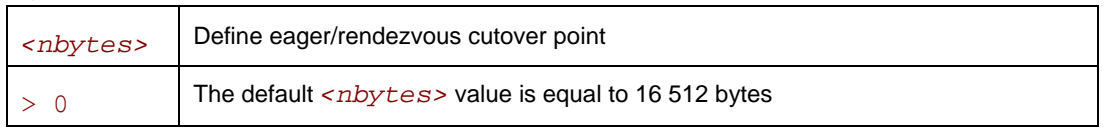

# **Description**

Set this variable to control low-level point-to-point protocol switchover point. Data transfer algorithms for the rdma and rdssm devices are selected based on the following scheme:

- Messages shorter than or equal to *<nbytes>* are sent using the eager protocol through internal pre-registered buffers.
- Larger messages are sent by using the more memory efficient rendezvous protocol.

# **NOTES**

o *This variable also determines the size of each pre-registered buffer. The higher it is the more memory is used for each established connection.* 

# **NUM\_RDMA\_BUFFER**

Change the number of internal pre-registered buffers for each pair in a process group.

## **Syntax**

#### NUM\_RDMA\_BUFFER=*<nbuf>*

## **Arguments**

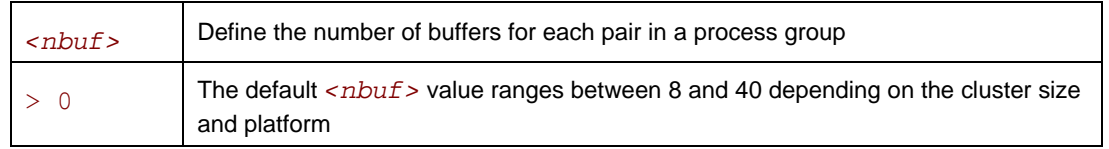

## **Description**

Set this variable to change the number of internal pre-registered buffers for each pair in a process group.

# **NOTES**

o *The more pre-registered buffers are available, the more memory is used for every established connection.* 

# **I\_MPI\_RDMA\_VBUF\_TOTAL\_SIZE**

Change the size of internal pre-registered buffers for each pair in a process group.

# **Syntax**

I\_MPI\_RDMA\_VBUF\_TOTAL\_SIZE=*<nbytes>*

## **Arguments**

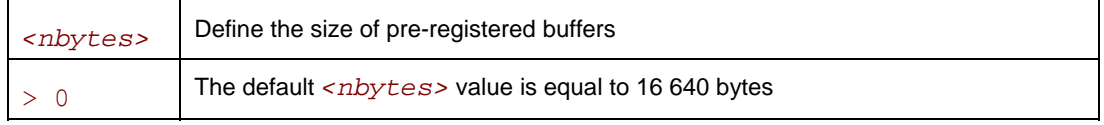

## **Description**

Set this variable to define the size of the internal pre-registered buffer for each pair in a process group. The actual size is calculated by adjusting *<nbytes>* to align the buffer to an optimal value.

# **I\_MPI\_TWO\_PHASE\_BUF\_ENLARGEMENT**

Turn on/off the use of two-phase buffer enlargement.

## **Syntax**

```
I_MPI_TWO_PHASE_BUF_ENLARGEMENT=<arg>
```
## **Arguments**

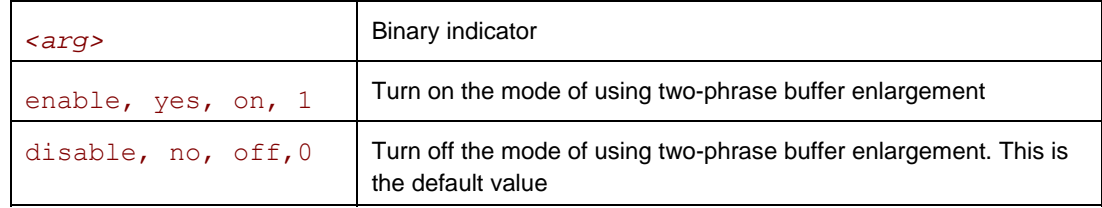

## **Description**

Set this variable to control the use of the two-phase buffer enlargement according to the following algorithm:

- If enabled, small size internal pre-registered RDMA buffers are allocated and enlarged later if data size exceeds the threshold defined by I MPI RDMA SHORT BUF THRESHOLD.
- Two-phase buffer enlargement is turned off by default.

# **I\_MPI\_RDMA\_SHORT\_BUF\_THRESHOLD**

Change threshold for two-phase buffer enlargement mode.

## **Syntax**

## I\_MPI\_RDMA\_SHORT\_BUF\_THRESHOLD=*<nbytes>*

## **Arguments**

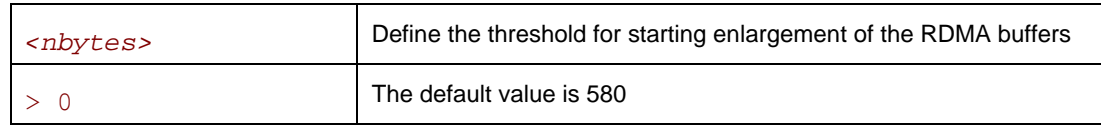

## **Description**

Set this variable to define the threshold for increasing the size of the two-phase RDMA buffers. This variable is valid only if I\_MPI\_TWO\_PHASE\_BUF\_ENLARGEMENT is enabled.

# **I\_MPI\_RDMA\_TRANSLATION\_CACHE**

Turn on/off the use of a memory registration cache.

## **Syntax**

## I\_MPI\_RDMA\_TRANSLATION\_CACHE=*<arg>*

## **Arguments**

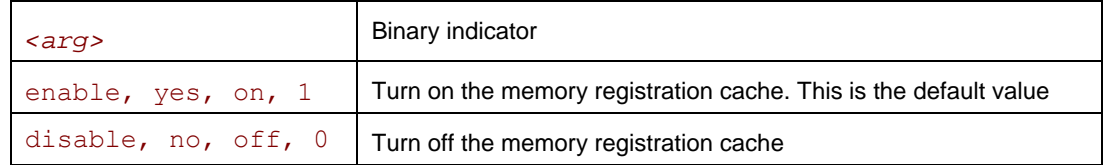

# **Description**

Set this variable to turn on or off the memory registration cache.

The cache substantially increases performance but may lead to correctness issues in certain rare situations. See product *Release Notes* for further details.

# **I\_MPI\_USE\_RENDEZVOUS\_RDMA\_WRITE**

Turn on/off the rendezvous RDMA Write protocol.

## **Syntax**

I\_MPI\_USE\_RENDEZVOUS\_RDMA\_WRITE=*<arg>* 

## **Arguments**

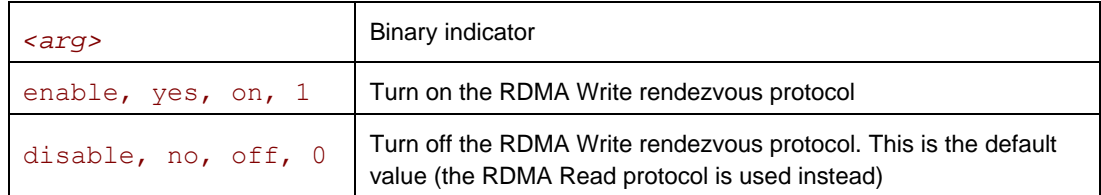

## **Description**

Set this variable to select the RDMA Write-based rendezvous protocol.

Certain DAPL\* providers have a slow RDMA Read implementation on certain platforms. Switching on the rendezvous protocol based on the RDMA Write operation may increase performance in these cases.

# **I\_MPI\_RDMA\_USE\_EVD\_FALLBACK**

Turn on/off the use of the Event Dispatcher (EVD) as a fallback method when polling for messages.

# **Syntax**

## I\_MPI\_RDMA\_USE\_EVD\_FALLBACK=*<arg>*

## **Arguments**

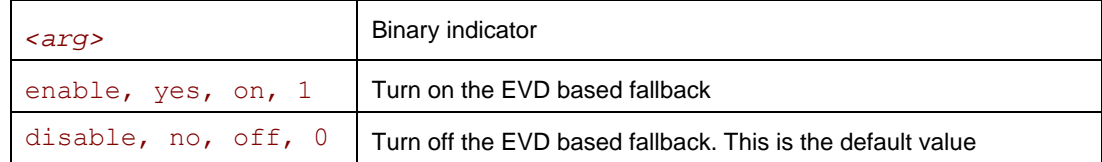

## **Description**

Set this variable to use the DAPL\* Event Dispatcher (EVD) for detecting incoming messages.

Use this method instead of the default method of buffer polling if the DAPL\* provider does not guarantee the delivery of the transmitted data in order from low to high addresses.

# **NOTES**

o *The EVD method of message detection is typically substantially slower than the default algorithm.* 

# **I\_MPI\_USE\_DYNAMIC\_CONNECTIONS**

Turn on/off the dynamic connection establishment.

## **Syntax**

I\_MPI\_USE\_DYNAMIC\_CONNECTIONS=*<arg>* 

## **Arguments**

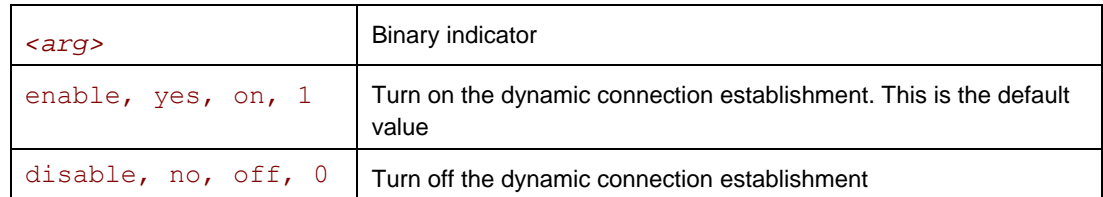

# **Description**

Set this variable to control dynamic connection establishment.

- If enabled, connections are established at the time of the first communication between each pair of processes. This is the default behavior.
- Otherwise, all connections are established upfront.

# **I\_MPI\_DYNAMIC\_CONNECTIONS\_MODE**

Choose the algorithm for establishing of the DAPL\* connections.

# **Syntax**

## I MPI DYNAMIC CONNECTIONS MODE=<arg>

## **Arguments**

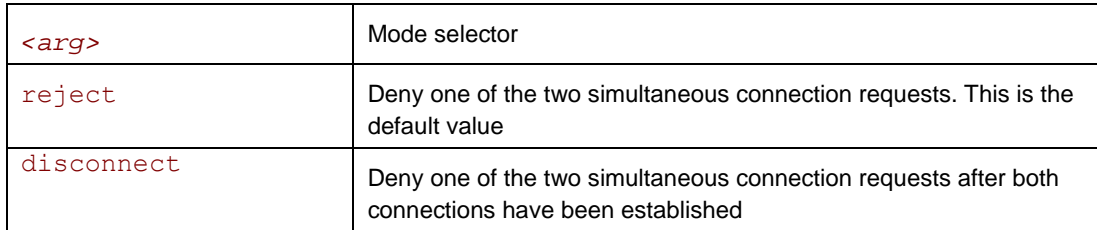

## **Description**

Set this variable to choose the algorithm for handling dynamically established connections for DAPL\*-capable fabrics according to the following scheme:

- In the reject mode, one of the requests is rejected if two processes initiate the connection simultaneously.
- In the disconnect mode both connections are established, but then one is disconnected. The disconnect mode is provided to avoid a bug in certain DAPL\* providers.

# **I\_MPI\_USE\_DAPL\_INTRANODE**

Turn on/off the DAPL\* intranode communication mode.

## **Syntax**

## I\_MPI\_USE\_DAPL\_INTRANODE=*<arg>*

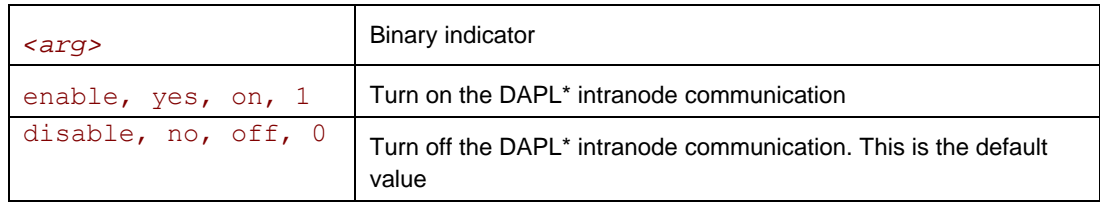

Set this variable to specify the communication for the universal device within the node. If the DAPL\* intranode communication mode is enabled, data transfer algorithms are selected based on the following scheme:

- Messages shorter than or equal in size to the threshold value of the I\_MPI\_INTRANODE\_EAGER\_THRESHOLD variable are transferred using shared memory.
- Large messages are transferred via the DAPL<sup>\*</sup> layer.

# **NOTES**

o *This variable is applicable only when shared memory and the DAPL\* layer are turned on by setting the I\_MPI\_DEVICE environment variable to the rdssm. value.* 

# **I\_MPI\_CONN\_EVD\_QLEN**

Define the event queue size of the DAPL\* event dispatcher.

## **Syntax**

#### I\_MPI\_CONN\_EVD\_QLEN=*<size>*

## **Arguments**

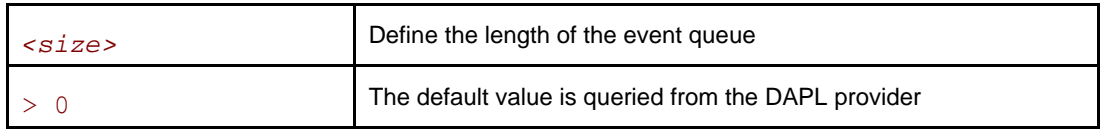

#### **Description**

Set this variable to define the event queue size of the DAPL event dispatcher. If this variable is set, the minimum value between *<size>* and the value obtained from the provider is used as the size of the event queue. The provider is required to supply a queue size that is at least equal to the calculated value, but it can also provide a larger queue size.

# **I\_MPI\_DAPL\_CHECK\_MAX\_RDMA\_SIZE**

Control the message fragmentation based on the value of the DAPL\* attribute *max\_rdma\_size*.

## **Syntax**

```
I_MPI_DAPL_CHECK_MAX_RDMA_SIZE=<arg>
```
# **Arguments**

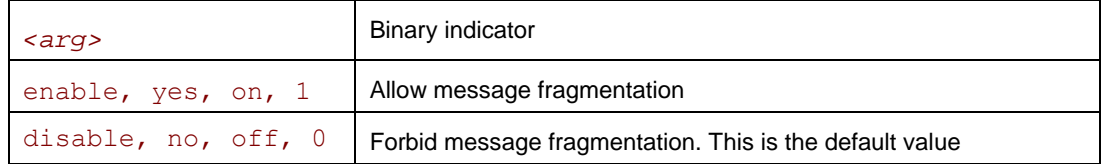

## **Description**

Set this variable to control message fragmentation according to the following scheme:

- If set to disable, the Intel MPI Library never fragments the messages to maximize performance.
- If set to enable, the Intel MPI Library fragments messages of size greater than the value of the DAPL\* attribute *max\_rdma\_size.*

# <span id="page-36-0"></span>**Collective Operation Control**

# **I\_MPI\_FAST\_COLLECTIVES**

Control default library behavior during selection of appropriate collective algorithm for specific execution situation.

# **Syntax**

## I\_MPI\_FAST\_COLLECTIVES=*<arg>*

## **Arguments**

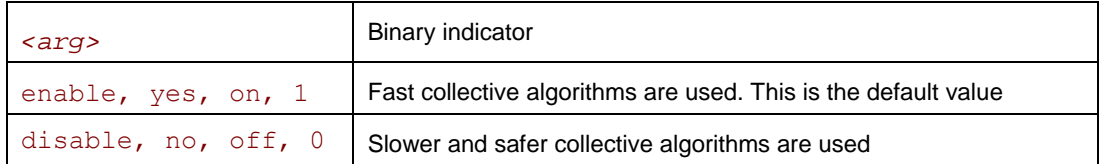

## **Description**

The Intel MPI Library uses by default advanced collective algorithms designed for better application performance. The implementation makes the following assumptions:

- It is safe to utilize the flexibility of the MPI standard regarding the order of execution of the collective operations to take advantage of the process layout and other opportunities.
- There is enough memory available for allocating additional internal buffers.

Set the I\_MPI\_FAST\_COLLECTIVES variable to disable if you need to obtain results that do not depend on the physical process layout or other factors.

# **NOTES**

o *Some optimizations controlled by this variable are of an experimental nature. In case of failure, turn off the collective optimizations and repeat the run.* 

# **I\_MPI\_BCAST\_NUM\_PROCS**

# **I\_MPI\_BCAST\_MSG**

Control MPI\_Bcast algorithm thresholds.

# **Syntax**

I\_MPI\_BCAST\_NUM\_PROCS=*<nproc>* 

I\_MPI\_BCAST\_MSG=*<nbytes1,nbytes2>* 

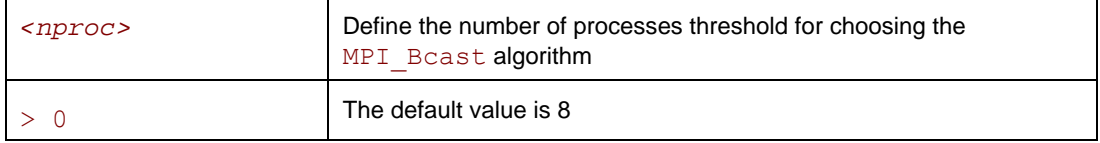

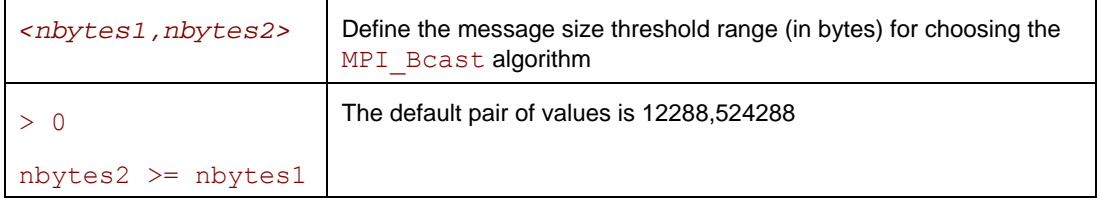

Set these variables to control the selection of the three possible MPI\_Bcast algorithms according to the following scheme:

- 1. The first algorithm is selected if the message size is less then *<nbytes1>*, or the number of processes in the operation is less than *<nproc>*.
- 2. The second algorithm is selected if the message size is greater than or equal to *<nbytes1>* and less than *<nbytes2>*, and the number of processes in the operation is a power of two.
- 3. If none of the above conditions is satisfied, the third algorithm is selected.

# **I\_MPI\_ALLTOALL\_NUM\_PROCS**

# **I\_MPI\_ALLTOALL\_MSG**

Control MPI\_Alltoall algorithm thresholds.

## **Syntax**

I\_MPI\_ALLTOALL\_NUM\_PROCS=*<nproc>* 

```
I_MPI_ALLTOALL_MSG=<nbytes1,nbytes2>
```
## **Arguments**

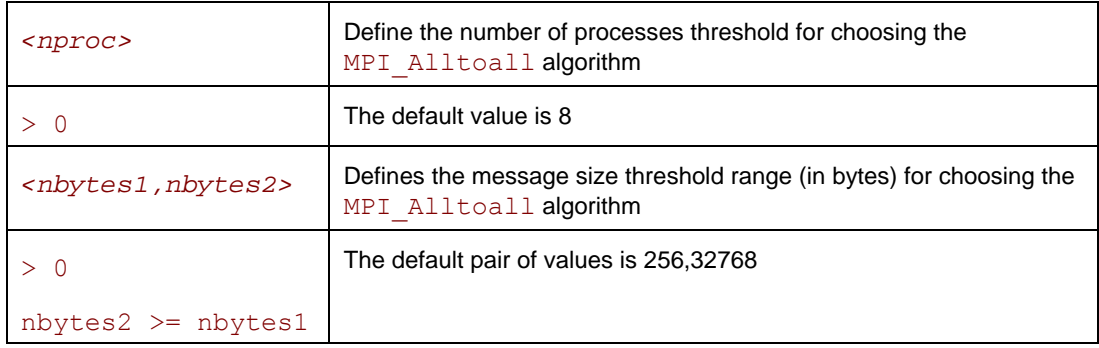

## **Description**

Set these variables to control the selection of the three possible MPI\_Alltoall algorithms according to the following scheme:

- 1. The first algorithm is selected if the message size is greater than or equal to *<nbytes1>*, and the number of processes in the operation is not less than *<nproc>*.
- 2. The second algorithm is selected if the message size is greater than *<nbytes1>* and less than or equal to *<nbytes2>*, or if the message size is less than *<nbytes2>* and the number of processes in the operation is less than *<nproc*>.
- 3. If none of the above conditions is satisfied, the third algorithm is selected.

# **I\_MPI\_ALLGATHER\_MSG**

Control MPI Allgather algorithm thresholds.

## **Syntax**

I\_MPI\_ALLGATHER\_MSG=*<nbytes1,nbytes2>* 

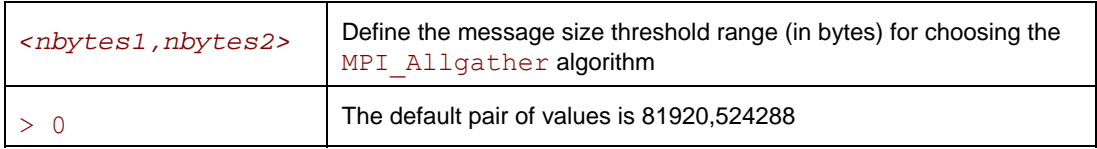

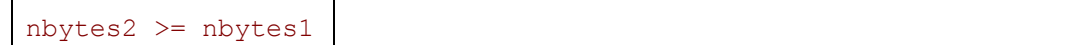

Set this variable to control the selection of the three possible MPI\_Allgather algorithms according to the following scheme:

- 1. The first algorithm is selected if the message size is less than *<nbytes2>* and the number of processes in the operation is a power of two.
- 2. The second algorithm is selected if the message size is less than *<nbytes1>* and number of processes in the operation is not a power of two.
- 3. If none of the above conditions is satisfied, the third algorithm is selected.

# **I\_MPI\_ALLREDUCE\_MSG**

Control MPI\_Allreduce algorithm thresholds.

## **Syntax**

```
I_MPI_ALLREDUCE_MSG=<nbytes>
```
## **Arguments**

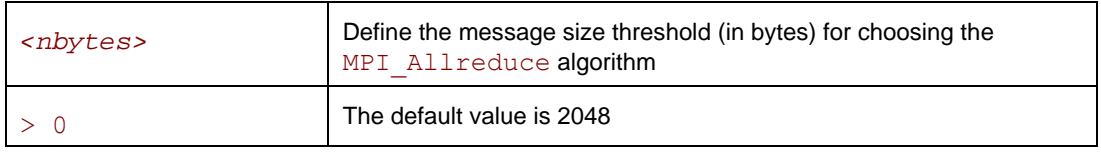

## **Description**

Set this variable to control the selection of the two possible MPI\_Allreduce algorithms according to the following scheme:

- 1. The first algorithm is selected if the message size is less than or equal *<nbytes>*, or the reduction operation is user-defined, or the count argument is less than the nearest power of two less than or equal to the number of processes.
- 2. If the above condition is not satisfied, the second algorithm is selected.

# **I\_MPI\_REDSCAT\_MSG**

Control the MPI\_Reduce\_scatter algorithm thresholds.

## **Syntax**

```
I_MPI_REDSCAT_MSG=<nbytes1,nbytes2>
```
# **Arguments**

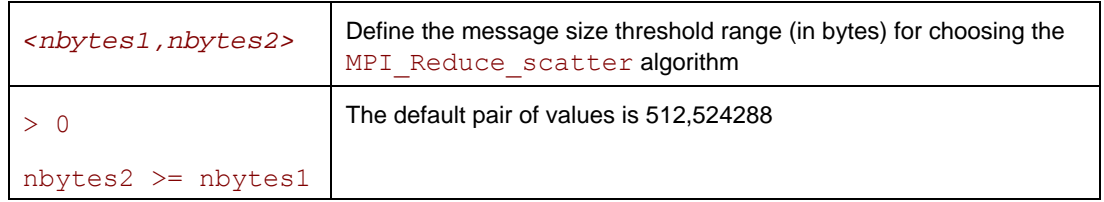

## **Description**

Set this variable to control the selection of the three possible MPI\_Reduce\_scatter algorithms according to the following scheme:

1. The first algorithm is selected if the reduction operation is commutative and the message size is less than *<nbytes2>*.

- <span id="page-39-0"></span>2. The second algorithm is selected if the reduction operation is commutative and the message size is greater than or equal to *<nbytes2>*, or if the reduction operation is not commutative and the message size is greater than or equal to *<nbytes1>*.
- 3. If none of the above conditions is satisfied, the third algorithm is selected.

# **I\_MPI\_SCATTER\_MSG**

Control MPI Scatter algorithm thresholds.

## **Syntax**

I\_MPI\_SCATTER\_MSG=*<nbytes>* 

## **Arguments**

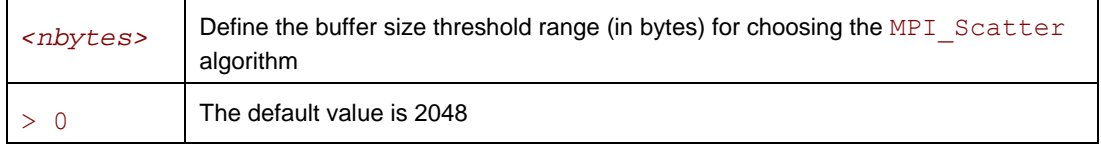

## **Description**

Set this variable to control the selection of the two possible MPI\_Scatter algorithms according to the following scheme:

- 1. The first algorithm is selected on the intercommunicators if the message size is greater than *<nbytes>*.
- 2. If the above condition is not satisfied, the second algorithm is selected.

# **I\_MPI\_GATHER\_MSG**

Control MPI Gather algorithm thresholds.

## **Syntax**

I\_MPI\_GATHER\_MSG=*<nbytes>* 

## **Arguments**

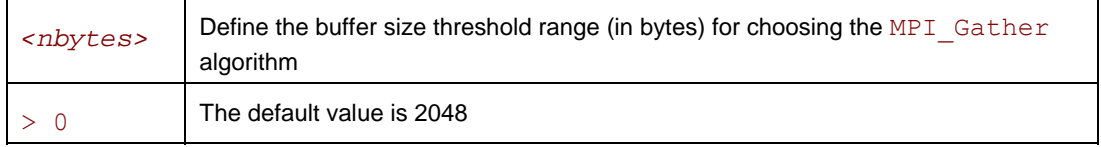

## **Description**

Set this variable to control the selection of the two possible MPI\_Gather algorithms according to the following scheme:

- 1. The first algorithm is selected on the intercommunicators if the message size is greater than *<nbytes>*.
- 2. If the above condition is not satisfied, the second algorithm is selected.

# **Miscellaneous**

# **I\_MPI\_TIMER\_KIND**

Select the timer used by the MPI\_Wtime and MPI\_Wtick calls.

# **Syntax**

I\_MPI\_TIMER\_KIND=*<timername>* 

# **Arguments**

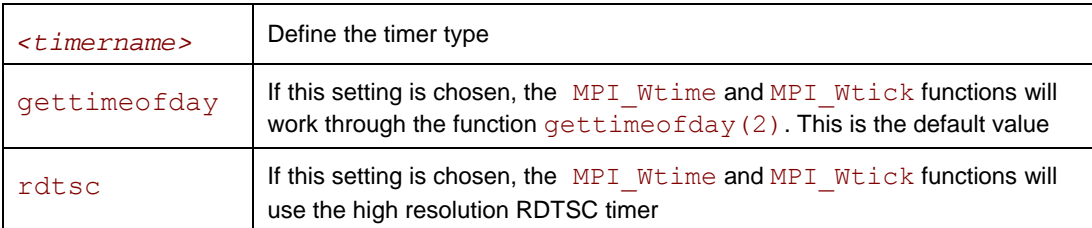

# **Description**

Set this variable to select either the ordinary or RDTSC timer.

# **NOTES**

o *The resolution of the default* gettimeofday(2) *timer may be insufficient on certain platforms.*